This help file provides information on configuring your software. The configuration program asks you to perform several steps:

- Register your software.
- Select an Internet access account.
- Provide billing information.
- Choose an e-mail name.

You should register your software to ensure that you receive timely technical support and upgrades. You must provide the following information:

- First Name
- Last Name
- Address Line 1
- City
- Country/Region

Specify your country in the box that appears; if you select US or Canada, a second box will appear, asking you to specify a region.

• Postal Code

Specify your postal code or ZIP code.

• Day Phone

Type the area code or country/city code in the first part of the box, and press TAB to move to the second part of the box to specify your phone number.

Specifies numbers that are dialed before or after the Internet access phone number. Dial modifiers are optional. You might need to dial a dial modifier if:

- · You need to dial a prefix code to get an outside phone line (as in PBX phone systems).
- · You want to disable call waiting so that incoming calls do not interrupt your Internet sessions.
- · You want to use a calling card.

If you need to add a pause to the dial modifier, insert a comma. You can increase the delay by adding additional commas.

## **Examples**

Here are some sample dial modifiers. The exact dial modifiers you will use will vary according to your telephone system.

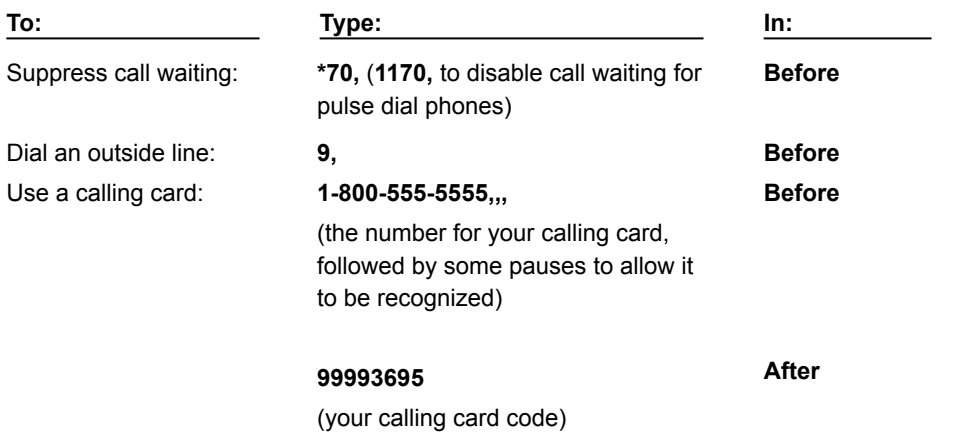

Specifies the type of Internet account you want to use.

- InterServ account options are listed. Each option features a different pricing plan, as shown. Click the **More Info** button next to each plan for additional information.
- The **Manual Configuration** option is provided if you want to specify an independent Internet service provider. If you choose this option, you will have to manually configure the software for use with that provider.

Specifies local and toll free numbers for your InterServ account. The country and area code you specified during registration will be displayed, and any access numbers in that area will be listed.

## **To choose an access number:**

- 1. Verify that the displayed country and area/city code are correct. Change these values, if necessary.
- 2. Choose an access number from the list box on the left. This list displays toll-free and local numbers that are available in your area. Toll-free numbers carry an additional surcharge on top of the standard monthly charges.

Some guidelines for choosing an access number:

- Select a local number, if one is available, to save on long distance and additional phone charges.
- Select a number with the fastest speed (baud rate) that your modem can use.
- If there are no local access numbers in your area, it may be more economical to use a toll-free number. Selecting a toll-free number and clicking **OK** will display the surcharge used for toll-free numbers, at which point you can go back and select an alternate access option, if necessary.
- 3. If you need to dial long distance to reach the number you specified, you can specify that a country code or area/city code be dialed by checking the **Add Country Code** or **Add Area/City Code** boxes. These boxes display the default country code and area/city codes used to dial the number you specified. If you need to specify a different long distance code, change the number you see in the **Number to be dialed**  box, as necessary.
- 4. When you close this dialog box, you will be asked to confirm the number you selected; be sure this number is the number you want to dial and that the number uses any appropriate long distance codes.

Specifies account billing information for your InterServ account. The credit card you specify will be billed every month for your Internet access time.

Specify your credit card type, expiration date, and the name used on the card. Your mother's maiden name is requested for verification of your identity.

Specifies up to three choices for your e-mail username. You can specify up to eight characters for the name.

Your first choice will be used, if there are no pre-existing InterServ users with that name; if there is a conflict, your second and third choices will be tried. If all three of your e-mail address requests are being used by other InterServ customers, an e-mail address will be created for you, based on your first and last name (as provided in the registration dialog box).

The e-mail name that is selected will be displayed along with your account information at the end of the configuration process.

Some guidelines for selecting an e-mail address follow:

- Choose a distinctive address—you might use your initials, a nickname, or some combination of letters in your name.
- Use good taste. A name deemed offensive by the InterServ system administrators will be changed to a random e-mail address.
- There are thousands of subscribers on InterServ. Be sure that your second and third choices are unique —you might include a combination of numbers or other special characters to avoid duplicating an existing e-mail name.

Displays your account information. Make sure you write down, print, or save this information to a file before leaving this dialog box. You can print this information to your current Windows printer by clicking the **Print** button, or save it to a file by clicking the **Save** button.

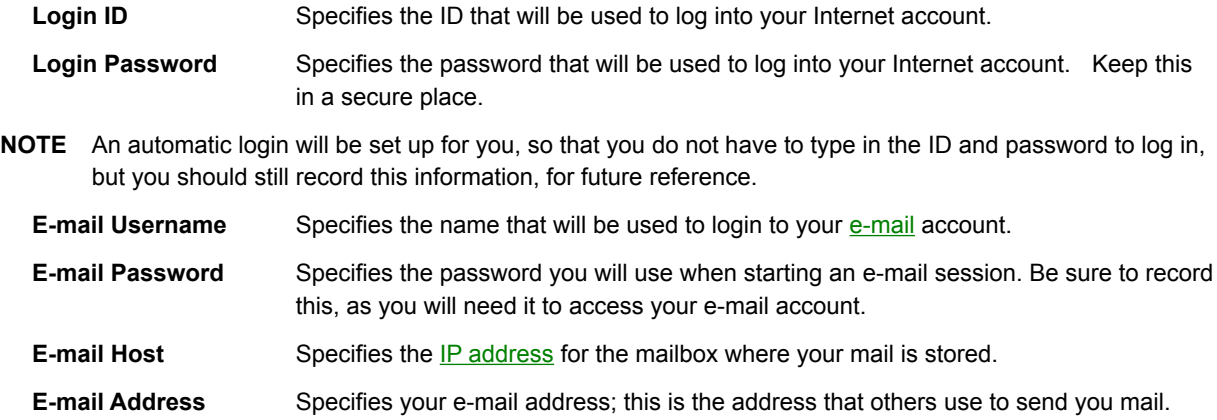

Indicates that the configuration program could not connect to InterServ to get current account pricing information. Try the following steps to solve this problem.

- 1. Close other running applications that might conflict with the configuration program, especially communications or FAX software.
- 2. Lower the speed of your COM port to 9600 baud (click Port Setup in the Dialer's Modem menu).
- 3. Turn off the AutoBaud setting (click Modem Setup in the Dialer's Modem menu, and click the **Advanced** button).
- 4. Set your modem to one of the following (click Modem Setup in the Dialer's Modem menu):
- Hayes Optima 144 + FAX 144
- Mercury Tech 9600/14400
- GVC Technologies V.32bis

When you are ready to re-try the configuration, click the **Account Creation Utility** icon.

## **InterServ**

InterServ is an Internet Service Provider providing local and toll-free Internet accounts using the CompuServe® worldwide network. InterServ provides automated account creation, billing services, and full Internet access including an electronic mail account.